# **CHAPTER 1**

## **The Beagle Hardware Platform**

 In this chapter, you are introduced to the BeagleBone platform hardware and its variant boards. The chapter focuses in particular on the BeagleBone and PocketBeagle boards and the various subsystems and physical inputs/outputs of these boards. In addition, the chapter lists accessories that can be helpful in developing your own Beagle-based projects. By the end of this chapter, you should have an appreciation of the power and complexity of this computing platform. You should also be aware of the first steps to take to protect your boards from physical damage. **The Beagle Hardware Plance of the Beagle Book and the Beagle Book of the boards. The chapter focuses in particular on the Beagle boards and the various subsystems and physical poards and the various subsystems and physica** 

## **Introduction to the Boards**

 Beagle boards are compact, low-cost, open-source Linux computing platforms that can be used to build complex applications that interface high-level software and low-level electronic circuits. These are ideal platforms for prototyping project and product designs that take advantage of the power and freedom of Linux, combined with direct access to input/output pins and buses, allowing you to interface with electronics components, modules, and USB devices. The following are some characteristics of the single-board computing (SBC) boards:

- They are powerful, containing a processor that can perform up to 2 billion instructions per second.
- They are widely available at relatively low-cost, as little as \$25–\$90 depending on the board chosen.
- They support many standard interfaces for electronics devices.
- They use little power, running at between 1W (idle) and 2.3W (peak).
- They are expandable through the use of daughter boards and USB devices.
- They are strongly supported by a huge community of innovators and enthusiasts.
- They are open-hardware and support open-software tools and applications for commercial and noncommercial applications.

 The BeagleBone and PocketBeagle boards run the Linux operating system, which means you can use many open-source software libraries and applications directly with them. Open-source software driver availability also enables you to interface devices such as USB cameras, keyboards and Wi-Fi adapters with your project, without having to source proprietary alternatives. Therefore, you have access to comprehensive libraries of code that have been built by a talented open-source community; however, it is important to remember that the code typically comes without any type of warranty or guarantee. If there are problems, then you have to rely on the good nature of the community to resolve them. Of course, you could also fix the problems yourself and make the solutions publicly available.

 **N OT E The BeagleBone and PocketBeagle boards are quite different in physical appearance, as displayed in Figure 1-1 , but they are similar devices under the hood. To illustrate this, both boards are typically booted with the same Linux image on a micro-SD card. The Linux image will automatically detect and configure the differing hardware during the boot sequence depending on the board it is booting.** 

The BeagleBoard.org Foundation is a U.S. nonprofit corporation that aims to provide embedded systems education in open-source hardware and software. Over the last ten years, the Foundation has developed high-quality boards that are renowned in the open-source community for their detailed documentation, for their extensive support, and for providing a strong bridge between idea prototyping and commercial product design.

 The platform boards are formed by the integration of a high-performance microprocessor on a printed circuit board (PCB) and an extensive software ecosystem. The physical PCB is not a complete product; rather, it is a

prototype reference design that you can use to build a complete product. It is an open-hardware platform, meaning you can download and use the Beagle-Bone or PocketBeagle hardware schematics and layouts directly within your own product design. In fact, despite the impressive capability of these boards, they do not fully expose all the features and interfaces of the Texas Instruments Sitara AM335x System on Chip (SoC).

 Recent BeagleBone and PocketBeagle boards utilize an Octavo Systems Systemin-Package (SiP), which incorporates the Sitara AM335x processor along with DDR memory, power management functionality, and all required passive components into a single ball-grid array (BGA) package, as displayed in Figure 1-1 . This SiP design approach vastly simplifies the circuit layout of boards that are based on the AM335x processor platform and has allowed for the small formfactor of the PocketBeagle. You should keep this approach in mind should you decide to commercialize your designs, as it could accelerate the time-to-market of the final product by many months.

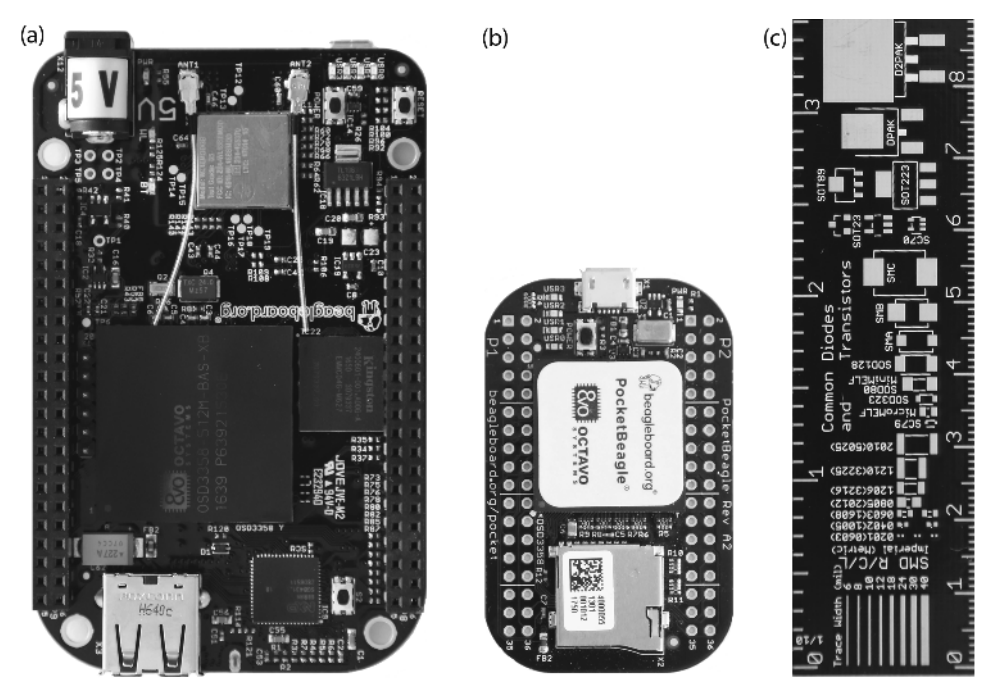

**Figure 1-1:** (a) BeagleBone Black Wireless, (b) PocketBeagle, and (c) an Adafruit PCB Ruler for relative scale

 One impressive feature of the Beagle platform is that board functionality can be extended with daughter boards, called *capes* , which connect to the expansion headers (the two black  $2 \times 23$  connector rows in Figure 1-1(a), or the unpopulated  $2 \times 18$  rows in Figure 1-1(b)). You can design your own capes and attach them securely to your board using these headers. In addition, many capes are available for purchase that can be used to expand the functionality of your board. Some examples of these are described later in this chapter.

The first five BeagleBone PCBs were designed by Gerald Coley, a co-founder of the BeagleBoard.org Foundation who is now the president of Embedded Product Design (www.emprodesign.net ). Over the past few years, the boards and several of its capes have been manufactured by CircuitCo (www.circuitco.com), Element14 (www.element14.com ), and its subsidiary Embest (www.embest-tech. com). Therefore, when you purchase a Beagle board, you are not purchasing it from the BeagleBoard.org Foundation; rather, the foundation is the focal point for a community of developers and users.

 **N OT E CircuitCo has provided a short video of the BeagleBone Black manufacturing process at** tiny.cc/beagle101 **— it highlights the complexity of the device and the work that goes into its manufacture.** 

#### **Who Should Use the Beagle Platform**

 Anybody who wants to transform an engineering concept into a real interactive electronics product, project, prototype, or work of art should consider using the Beagle platform. That said, integrating high-level software and low-level electronics is not an easy task. However, the difficulty involved in an implementation depends on the level of sophistication that the project demands.

 The BeagleBoard.org community is working hard to ensure their platform is accessible by everyone who is interested in integrating it into their projects, whether they are students, makers, artists, or hobbyists. Tools and software development environments, such as Jason Kridner's BoneScript Node.js library (a co-founder of BeagleBoard.org) and the Cloud9 integrated development environment (IDE), enable users to write and build code directly in a web browser that is capable of controlling electronics hardware. The BoneScript library is introduced in Chapter 2.

 For more advanced users, with electronics or computing knowledge, the Beagle platform enables additional development and customization to meet specific project needs. Again, such customization is not trivial: You may be an electronics expert, but high-level software programming and/or the Linux operating system might cause you difficulty. Or, you may be a programming guru but you have never wired an LED! This book aims to cater to all types of users, providing each type of reader with enough Linux, electronics, and software exposure to ensure that you can be productive, regardless of your previous experience level.

#### **When to Use Beagle Boards**

 The Beagle boards are perfectly placed for the integration of high-level software and low-level electronics in any type of project. Whether you are planning to build an automated home management system, robot, smart display, sensor network, vending machine, or internet-connected work of interactive art, the boards have the processing power to do whatever you can imagine of an embedded device.

 The major advantage over more traditional embedded systems, such as the Arduino, PIC, and AVR microcontrollers, is apparent when you leverage the Linux OS for your projects. For example, if you built a home automation system using the BeagleBone and you then decided that you wanted to make certain information available on the internet, you could simply install a web server. You could then use server-side scripting or your favorite programming language to interface with your home automation system to capture and share the information. Alternatively, your project might require secure remote access. In that case, you could install a secure shell (SSH) server simply by using the Linux command sudo apt install sshd (these commands are covered in Chapter 2). This could potentially save you weeks of development work. In addition, you have the comfort of knowing that the same software is running securely on millions of machines around the world. Linux also provides you with device driver support for many USB peripherals and adapters, making it possible for you to connect cameras, Wi-Fi adapters, and other low-cost consumer peripherals directly to your platform, without the need for complex and/or expensive software driver development. If you are connecting an embedded system to the internet or to a display (e.g., a touchscreen or monitor), you should consider a Linux SBC such as the Beagle boards before any other option.

#### **When Should You Not Use the Beagle Boards**

 The Linux OS was not designed for real-time or predictable processing. As a result, there are significant challenges in using this OS for deterministic processing tasks such as sampling a sensor precisely every one-millionth of a second. Therefore, in its default state, the Beagle boards are not an ideal platform for real-time systems applications. Sophisticated real-time versions of Linux are available, but they are currently targeted at experienced Linux developers. However, unlike many other Linux SBCs, the BeagleBone does have an on-board solution that goes some way toward resolving this interfacing problem. Within the AM335x SoC, there are two on-board microcontrollers, called *programmable real-time units* (PRUs), which can be programmed for real-time interfacing applications. This is an advanced topic that is described in Chapter 15 .

 There are low-cost dedicated solutions available for real-time sampling and control tasks (such as the TI MSP430 or SimpleLink wired and wireless MCUs) that may be more appropriate for real-time interfacing. It is also important to remember that you can interconnect such real-time microcontrollers to the Beagle boards via electrical buses (e.g., I<sup>2</sup>C, UART, CAN bus, and Ethernet) and have the Linux SBC act as the central processor for a distributed control system. This is an important concept as part of the Internet of Things (IoT) and is described in detail in Chapters 10, 11, and 12.

The second application type that the Beagle platform will find difficult is that of playing or processing high-definition video. The processing overhead of software decoding and playing encoded video streams is immense and is beyond the capability of the BeagleBone at high-definition video resolutions. The Raspberry Pi (www.raspberrypi.org ) board has this capability because its Broadcom BCM2835/7 processors were designed for multimedia applications, and it has a hardware implementation of H.264/MPG-4 decoders and encoders. For applications such as running Kodi home media center  $(kodi.tv)$ , you are better off purchasing a Raspberry Pi 3 (Model B+). In addition, you should of course purchase my book, *Exploring Raspberry Pi* , from the same Wiley mini-series!

 If your intention is to develop an embedded Linux image processing or computer vision platform, then you should consider the Xilinx Zynq platform ( tiny. cc/beagle102), as it integrates an ARM-based processor that can run Linux alongside the hardware programmability of an FPGA. This allows the computationally intensive but parallelizable image processing functionality to be offloaded from the Linux kernel to the programmable logic hardware. Boards such as the PYNQ, ZYBO, or Arty Z7 are available, but be aware that they are complex devices.

 For interfacing Linux to electronic circuits, it is hard to beat the Beagle boards, as the range of input/outputs, openness of the platform, and quality of documentation available are second to none.

## **BeagleBone Documentation**

 This book integrates my experiences in developing for the Beagle platform with supporting background materials on embedded Linux, software development, and general electronics to create an in-depth guide to building with this platform. However, it is simply not possible to cover everything in just one book, so I have avoided restating information that is listed in the key documents and websites described in this section. The first starting point for supporting documentation is always the following:

■ **The BeagleBoard.org website:** This provides the main support for this platform, with software guides, community links, and downloads to

support your development. An excellent "Getting Started" guide and blog are available at www.beagleboard.org.

 A huge amount of documentation is available on the BeagleBone platform, but the most important documents are as follows:

- **Sitara AM335x ARM Cortex-A8 Technical Reference Manual (TRM):**<sup>1</sup> The key component of the Beagle boards are their Texas Instruments SoCs, and this document contains anything you could possibly want to know about the internal workings of the AM335x. It is a complex device, and that is reflected in the length of the AM3358 TRM—5,113 pages! If you need to understand something about the inner workings of the microprocessor or the device configuration on the BeagleBone or PocketBeagle, it is likely that the answer is contained in this document. I refer to tables in the TRM throughout this book so that ideally you will become familiar with the language contained therein. This document and the datasheet for the SoC are available free from www.ti.com/product/am3358.
- **The PocketBeagle System Reference Manual (SRM):** This is a live wiki document that describes the PocketBeagle hardware. It is maintained by the BeagleBoard community: tiny.cc/beagle103.
- **BeagleBone Black System Reference Manual (SRM):** This is the core document that describes the BeagleBone Black hardware. It is available at tiny.cc/beagle104.

 Key websites are also available to support your learning on this platform, with combinations of tutorials, discussion forums, sample code libraries, Linux distributions, and project ideas to stimulate your creative side. Here is a selection of important websites:

- **The website for this book:** www.exploringbeaglebone.com
- **My personal blog site:** www.derekmolloy.ie
- **The eLinux.org Wiki:** www.elinux.org
- **The Linux Foundation:** www.linuxfoundation.org

Getting started with the Beagle platform software is described in Chapter 2. The remainder of this chapter discusses the physical boards, explaining the functionality that is available, summarizing the SRM, and providing some examples of the types of peripherals and capes that you might like to connect to your board.

<sup>&</sup>lt;sup>1</sup>At the time of writing, this is in revision P (March 2017) and has the TI document identification SPRUH73P.

## **The Beagle Hardware**

 At its heart, the Beagle boards use the Texas Instruments Sitara AM335x Cortex A8 ARM microprocessor. While the BeagleBone and PocketBeagle are the focus of this book, other boards have been developed by BeagleBoard.org, including BeagleBoard, BeagleBoard XM, and the Arduino Tre (BeagleBoard and Arduino combined on a single board). The BeagleBone and PocketBeagle are discussed in detail in the next section, but here are some summary details on the different boards (in historical order):

- **(2008) BeagleBoard (\$125):** The original open-hardware ARM-based development board that had HD video support. It has a 720 MHz ARM A8 processor but no on-board Ethernet.
- **(2010) BeagleBoard xM (\$149):** Similar to BeagleBoard, except with a 1 GHz ARM (AM37x) processor, 512 MB memory, four USB ports, and Ethernet support. Despite the low cost of the new BeagleBone boards, the BeagleBoard xM is popular for its C64+TMDSP core for digital signal processing (DSP) applications.
- **(2011) BeagleBone (\$89):** Smaller footprint than the BeagleBoard. It has a 720 MHz processor and 256 MB memory, Ethernet support, low-level input/output (e.g., analog to digital converters), but no on-board video support.
- **(2013) BeagleBone Black (\$45–\$55):** This board enhances the BeagleBone with a 1GHz processor, 512MB of DDR3 memory, Ethernet, eMMC storage, and HDMI video support.
- **(2014-2018) BeagleBone Green, BeagleBone Enhanced, BeagleBone Black Wireless** , **BeagleBone Blue Wireless, and PocketBeagle (\$25–\$90):** Variant boards that are substantially based on the BeagleBone Black platform.
- **(2017) BeagleBoard X15 (\$270):** High-performance BeagleBoard based on the Sitara AM5728 that has dual 1.5 GHz ARM Corex-A15 processors, with integrated C66x DSPs, ARM Cortex-M4 real-time processors, and PRUs  $(tiny. cc/beagle105)$ .

 The BeagleBone and PocketBeagle boards are the focus of this book, mainly because of their feature sets and price points in comparison to the other offerings; however, most of the discussion in this book applies generally to all platforms.

## **BeagleBone Versions**

 As previously mentioned, there are several versions of the BeagleBone available, as illustrated in Figure 1-2 , in particular the older BeagleBone White, or just BeagleBone; the BeagleBone Black (BBB); and the wireless versions. All boards have a small form factor, fitting neatly inside an Altoids mint tin; in fact, the PocketBeagle fits inside a tiny Altoids Smalls tin.

 **N OT E Traditionally, Altoids tins have been upcycled by engineers as a low-cost housing for electronics projects. Given the complexity of the BeagleBone boards, it is impressive that the boards fit inside these tins—it also helps to explain the rounded corners on the BeagleBone boards! Holes can be formed in the case to provide access to the board connectors, but of course it is necessary to electrically insulate the aluminum tin before using it to house your board.**

 To achieve such a small form factor, the components are densely placed on the BeagleBone, and a six-layer PCB is used to achieve interconnects. As an example, the AM335x (ZCZ) processors used on the BeagleBone Black platforms have a ball grid array of 324 pins, with a 0.80 mm ball pitch.

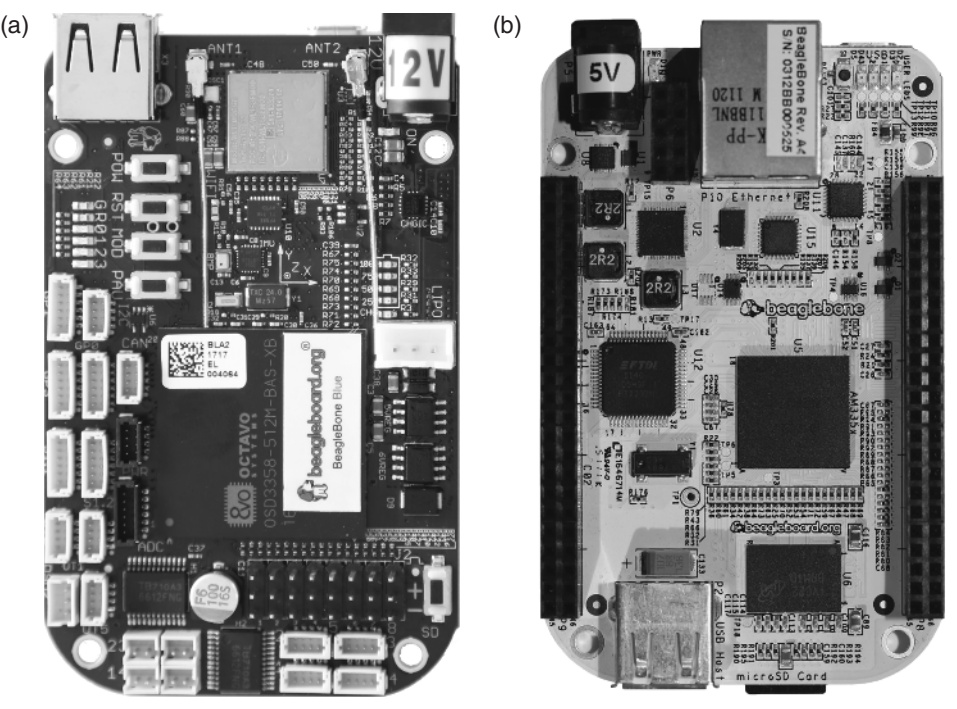

Figure 1-2: (a) The BeagleBone Blue with the Octavo OSD3358 SiP, (b) the original BeagleBone White with the AM335x SoC

 Table 1-1 lists the main similarities and differences between the current Beagle boards. The obvious choice factors are the price and network connectivity options.

■ The non-wireless BBB has Ethernet connectivity, which can be particularly useful for applications in which the board acts as a network Bridge Router (e.g., for 6LoWPAN applications).

- When wireless networking is required, the BBB Wireless works well in mobile connected embedded applications where video may be required, and the BeagleBone Blue is strong for mobile tasks that interface to motors, for applications such as robotics and automation.
- The PocketBeagle is particularly useful when cost, size, and weight are important considerations for a project. Despite having no on-board wireless connectivity, this can be added and customized for a particular project. For example, you might add one of Wi-Fi, Bluetooth, or 802.15.4-based communications to your project by interfacing modules to the boards USB or UART connections. Interestingly, the bottom side of the PocketBeagle has no components, which means that it can be mounted flush to a carrier printed-circuit board (PCB).

## **The Beagle Hardware**

 Figures 1-3 , 1-4 , and 1-5 detail the core systems of the BBB and PocketBeagle boards. The first set of callouts, 1 to 8, identify and describe the key systems on the BBB. The microprocessor on the BBB is a Texas Instruments Sitara AM335x Cortex A8 ARM Microprocessor.<sup>2</sup> It is a reduced instruction set computing (RISC) processor, so at 1,000 MHz the processor executes 2,000 million instructions per second (MIPS). The processor runs at about 1W idle and 2.3 W for heavy processing loads.

#### **POCKETBEAGLE USB ON-THE- GO**

 **The PocketBeagle can use USB On-the-Go (OTG) to connect to USB peripherals. USB OTG is often used for devices that switch between the roles of USB client and host. For example, USB OTG connectors are often used to allow cell phones or tablet computers to connect to external USB storage devices. The USB OTG connector allows the PocketBeagle host to connect to a slave device such as a Wi-Fi or Bluetooth adapter. One such adapter is illustrated later in the chapter in Figure 1-8 (b).**

The next set of callouts, 9 to 19, identifies the various connectors on the BBB, their physical characteristics, and their function. For connector 18, the JTAG connector, there are 20 pre-tinned pads. You need to purchase a connector (such as Samtec FTR-110-03-G-D-06) for this and carefully solder it to the board.

 Table 1-2 details the various inputs and outputs that are available on the expansion headers. There are 92 pins on these headers  $(2 \times 46)$  on the

<sup>2</sup> Early BBB boards used an XAM3359AZCZ100 processor, but more recent boards (from Rev C) use the AM3358BZCZ100 (even within the OSD3358 SiP). The feature set that is exposed to the BBB platform is the same, so the notation AM335x is used.

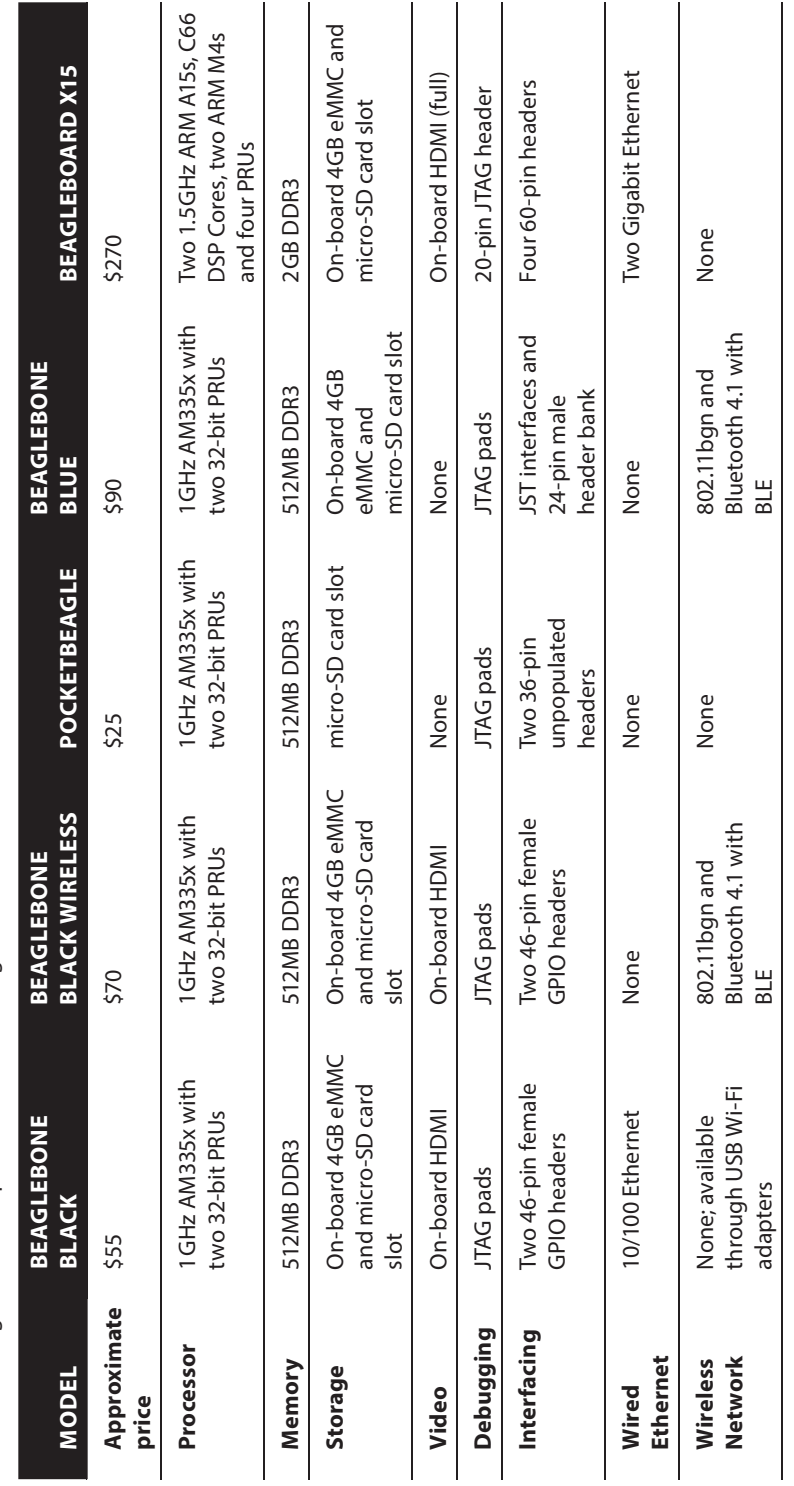

Table 1-1: A High-Level Comparison of Recent Beagle Boards  **Table 1-1 :** A High-Level Comparison of Recent Beagle Boards

Continues

Continues

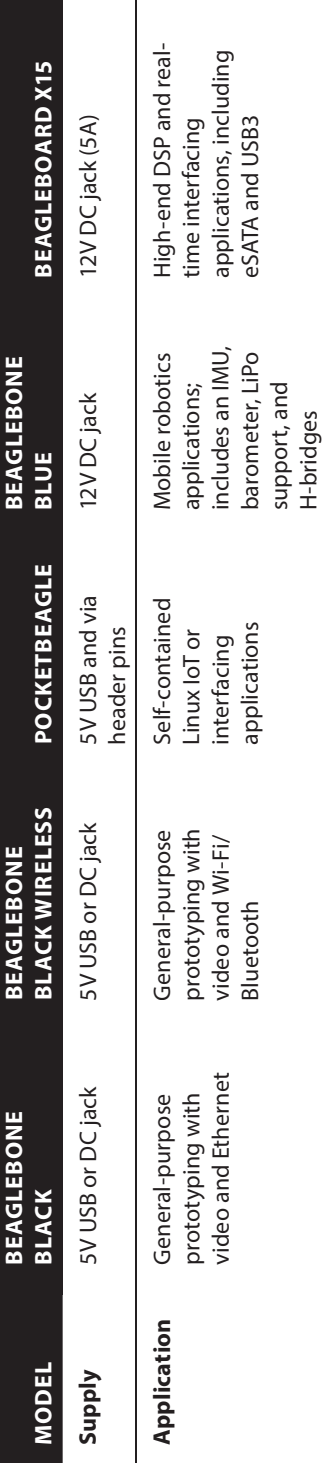

Table 1-1: (continued) **Table 1-1: (**continued**)**

|          | <b>Function</b>           | <b>BeagleBone</b>                              | PocketBeagle                                | <b>Details</b>                                                                                                    |
|----------|---------------------------|------------------------------------------------|---------------------------------------------|----------------------------------------------------------------------------------------------------|
|          | Processor                 | AM335x                                         | OSD3358-SM                                  | A powerful Texas Instruments Sitara ARM-A8 processor that is<br>standalone or enclosed in an Octavo Systems System-In-Package<br>(SiP) such as the OSD3358-SM.                       |
|          |                           | 2 x PRUs                                       | 2 x PRUs                                    | Programmable Real-time Units (PRUs). Microcontrollers that<br>allow for real-time interfacing.                                                                                       |
|          |                           | Graphics Engine                                | Graphics Engine                             | Processor has a 3D graphics engine (Imagination Technologies<br>PowerVR SGX530) that is capable of rendering 20 million<br>polygons per second.                                      |
|          | <b>Graphics</b>           | <b>HDMI Framer</b>                             | None                                        | The framer converts the LCD interface available on the AM335x<br>processor into a HDMI signal (no HDCP).                                                                             |
| 3        | Memory                    | 512 MB DDR3                                    | 512 MB DDR3                                 | The amount of system memory affects performance and the<br>type of applications that can be run.                                                                                     |
|          | <b>On-board Storage</b>   | eMMC (MMC1)                                    | None                                        | A 4GB on-board embedded multi-media card (eMMC), which is<br>an SD card on a chip. The BeagleBone boards can boot without<br>an SD card.                                             |
| 5.       | <b>Power Management</b>   | TPS65217C                                      | <b>TPS65217C</b>                            | Power management IC (PMIC). Sophisticated power<br>management IC that has voltage regulators and is controlled by<br>the main processor. Supports LiPo batteries.                    |
| 6        | <b>Ethernet Processor</b> | Ethernet PHY (10/100)                          | None                                        | BBB can be connected to a network using a LAN8710A physical<br>interface to an RJ45 connector. Not available on the wireless<br>versions.                                            |
|          | <b>LEDs</b>               | 6 x LEDs                                       | 4 x LEDs                                    | Power LED and four user LEDs. The wired BeagleBone has LEDs<br>on the RJ45 Ethernet socket (yellow = 100M link up, green =<br>traffic).                                              |
| 8        | <b>Buttons</b>            | 3 x Buttons                                    | 1 x Button                                  | Power button. The BeagleBone boards have a reset button and a<br>boot switch button for choosing to boot from the eMMC or the<br>SD card.                                            |
|          | <b>Connectors</b>         |                                                |                                             |                                                                                                    |
|          | Video Out                 |                                                |                                             | For connecting to monitors and televisions. Supports                                                                                                    |
|          |                           | micro-HDMI (HDMI-D)                            | None                                        | resolutions up to 1280x 1024 at 60Hz. It can run 1920x 1080 but<br>at 24Hz. Has HDMI CEC support.                                                                                    |
|          |                           | Audio out (HDMI-D)                             | None                                        | HDMI can be broken out to a 3.5mm audio jack using<br>accessories.                                                                                                    |
|          | Network                   | Ethernet (RJ 45)                               | None                                        | 10/100 Ethernet via a RJ 45 connector. On board Wi-Fi and<br>Bluetooth is available on the BeagleBone Black/Blue Wireless.                                                           |
|          | <b>DC Power</b>           | 5V DC supply (5.5mm)<br>12V DC supply on Blue  | None                                        | For connecting 5V DC mains PSUs to the board. PocketBeagle is<br>usually powered via the USB connector but can be powered by<br>battery or the expansion header.                     |
| 12       | SD Card                   | micro-SD<br>card slot                          | micro-SD<br>card slot                       | 3.3V micro-SD card slot. The BeagleBone can be booted from<br>this slot, flashed from this slot, or it can be used for additional<br>storage when the board is booted from the eMMC. |
| 13       | <b>Serial Debug</b>       | 6 Pin Connector (0.1")                         | None                                        | (UARTO) Used with a serial TTL3V3 cable to connect to the serial<br>console. This functionality is also available via USB on both<br>boards.                                         |
| 14<br>15 | <b>USB</b>                | 1 x USB 2.0 Client (mini-<br>USB or micro-USB) | 1 x USB OTG                                 | (USB0) Connects to your desktop and can power the board.                                                                                                    |
|          |                           | 1 x USB 2.0 Host (USB-A)                       |                                             | (USB1) You can connect USB peripherals (e.g., Wi-Fi) to the<br>board with this connector.                                                                                            |
| 16<br>12 | <b>Expansion Headers</b>  | Two 2x23 pin 0.1" female<br>headers            | Two 2x18 pin 0.1"<br>unpopulated<br>headers | These headers are multiplexed to provided access to a range of<br>input/output features. Not all functionality is available at the<br>same time. Used to connect capes.              |
|          | <b>Other Debug</b>        | <b>JTAG</b>                                    | JTAG                                        | Unpopulated JTAG header that can be used to debug a board<br>when used with additional hardware and software.                                                                        |
| 19       | <b>Other Power</b>        | <b>Battery connectors</b>                      | via headers                                 | It is possible to solder pins to these points on the BeagleBone or<br>to the headers on the PocketBeagle to power the board. Read<br>the SRM carefully!                              |

Figure 1-3: Table of BeagleBone and PocketBeagle subsystems and connectors

BeagleBone and 72 pins on the PocketBeagle  $(2 \times 36)$ ; however, not all are available for general-purpose input/outputs (GPIOs). Several of the connections have a fixed configuration:

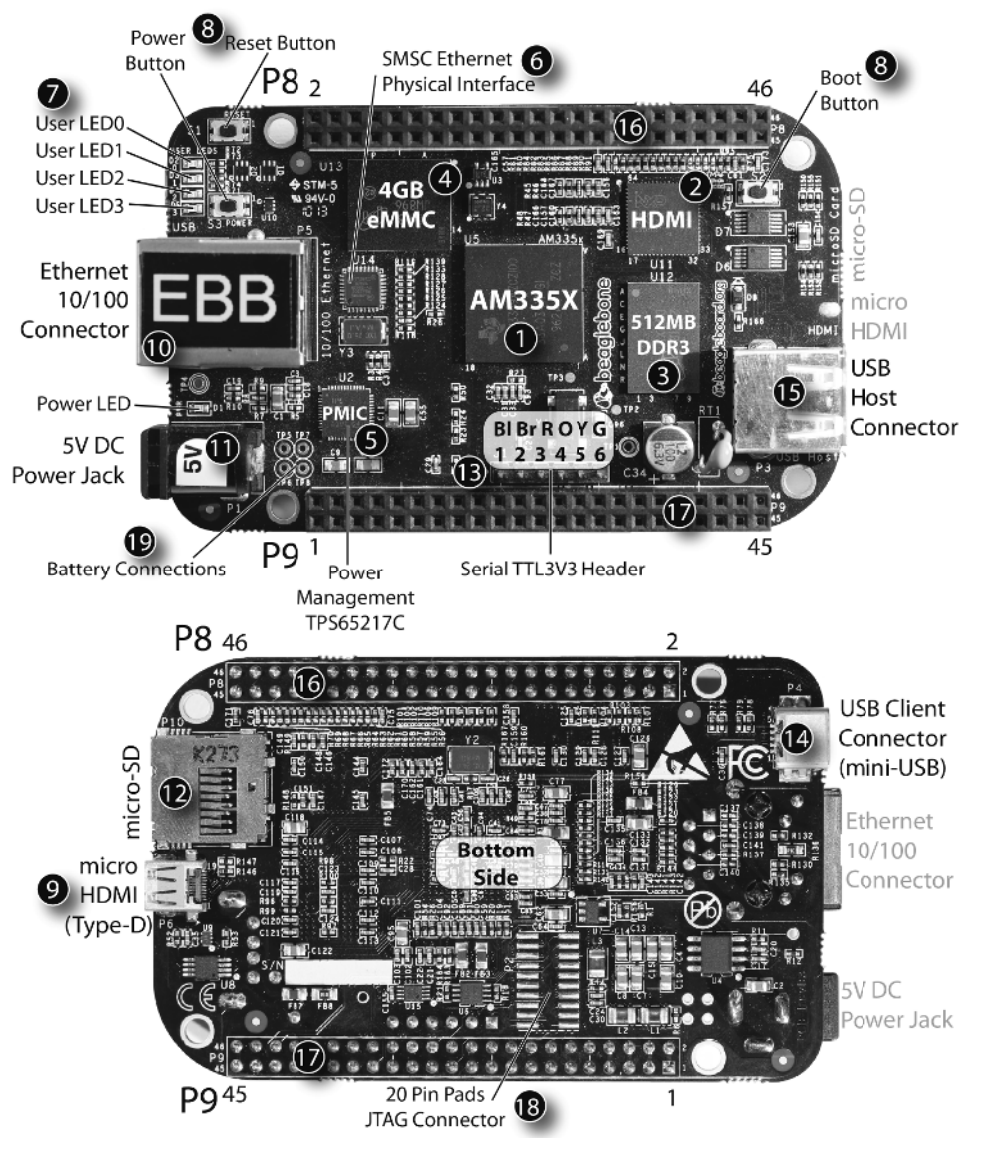

**Figure 1-4:** The BeagleBone Black (BBB) top and bottom views

- Several pins are connected to ground.
- Pins are required to support the analog inputs (e.g., a 1.8V reference voltage).
- Pins are allocated to 3.3V and 5V voltage supplies.

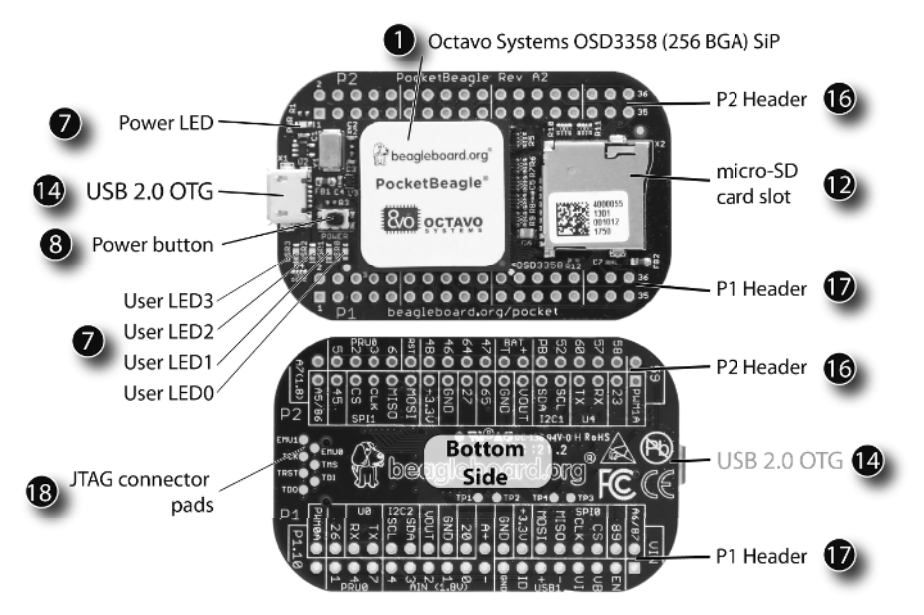

**Figure 1-5:** The PocketBeagle top and bottom views

 The remaining connectors are available to be multiplexed to many different functions, several of which are listed in Table 1-2 . The function of each of these input/output types is discussed in Chapter 6 and Chapter 8.

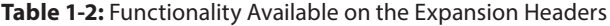

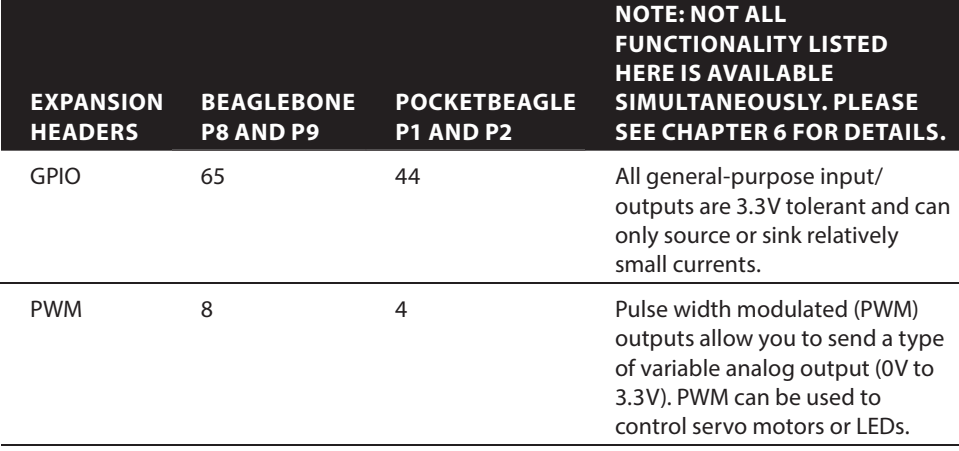

**Continues** 

**Table 1-2: (**continued**)**

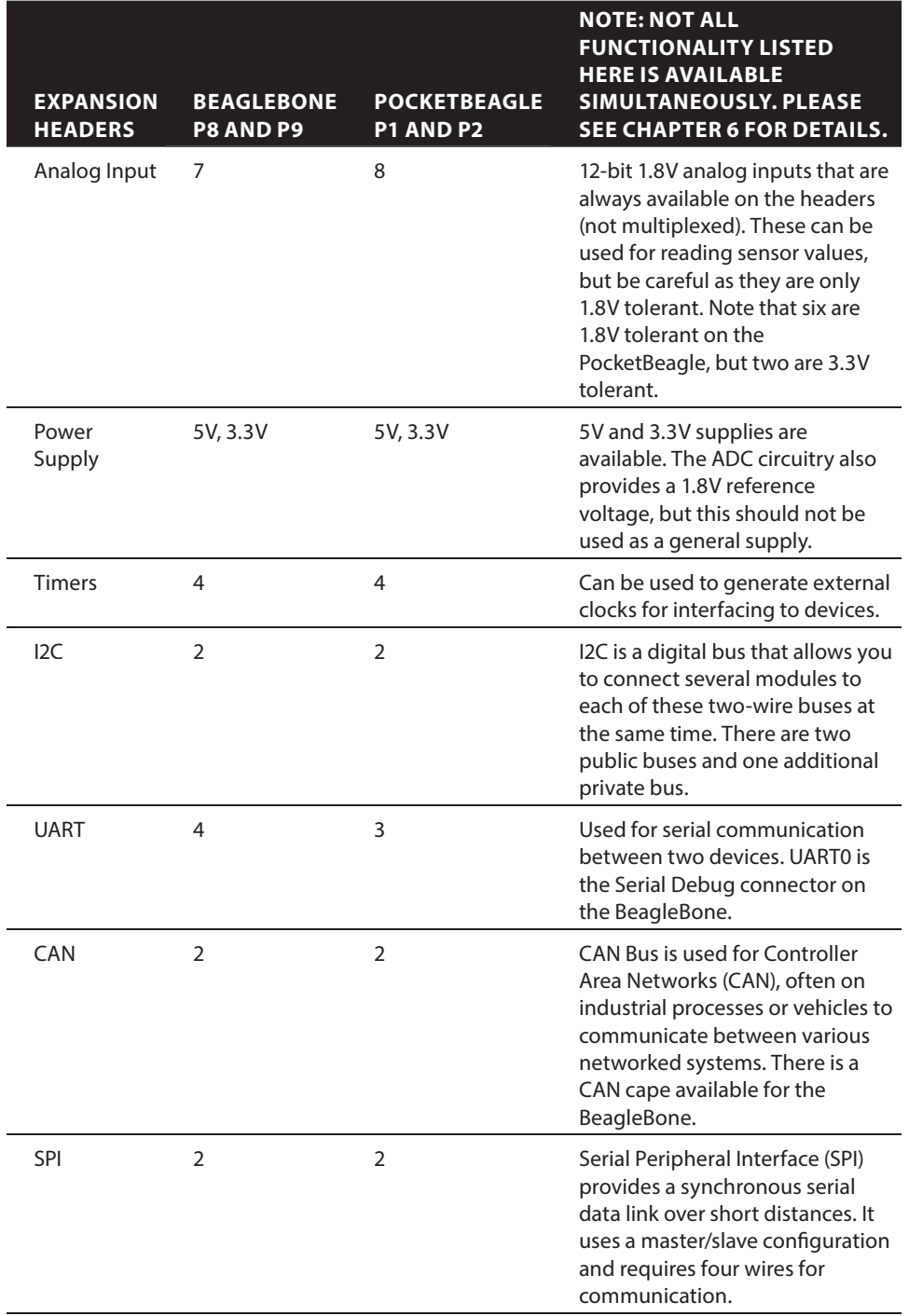

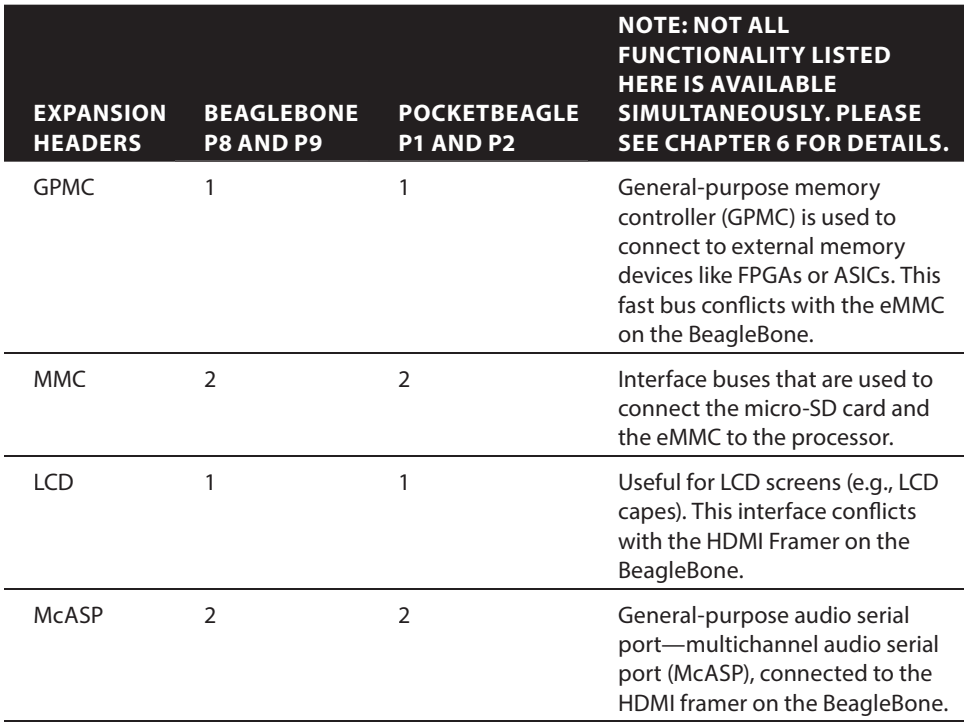

## **Beagle Accessories**

 Most boards (except the PocketBeagle) are packaged with a USB 2.0 cable (either a mini-USB plug or micro-USB-to-USB-A plug), which is used to connect the BeagleBone (via the USB client connector) to a desktop computer. The boards do not come with a micro-SD card, and you will need one for the PocketBeagle in particular. The BeagleBone boots out of the box without the need for a card, as the Linux installation is already present on the board's eMMC.

 The boards can be connected to a display using an HDMI cable (except on the BeagleBone Blue and the PocketBeagle), but most of the examples in this book assume the boards are used in headless mode—that is, not connected directly to a display; rather, the board is used as a networked device that interfaces to electronic circuits, USB modules, and wireless sensors.

## **Highly Recommended Accessories**

 The following accessories are recommended for purchase along with your board. If you are planning to carry out development work, then you should probably have most of them.

#### **Headers for the PocketBeagle**

If you plan on interfacing the PocketBeagle to electronic circuits, then the first thing you need to do is add male or female header pins to the P1/P2 expansion headers, as these are unpopulated. Depending on your application you can use two  $2 \times 18$  female (2.54 mm/0.1" spacing) headers or break-away male strip headers  $(2.54 \text{mm}/0.1"$  spacing) that can be cut to  $2 \times 18$  size, as illustrated in Figure 1-6(a). These can be mounted on the top side or bottom side of the PocketBeagle; however, the headers do not fit well against the OSD3358 module when mounted on the top side. The bottom side also has a useful pin identifier key, as illustrated in Figure 1-5 . Surprisingly, the dimensions of the OSD3358 module also means that the component side of the board sits flat on a work surface. Therefore, my preference is to mount the pins on the bottom side, as illustrated in Figure 1-6 (b).

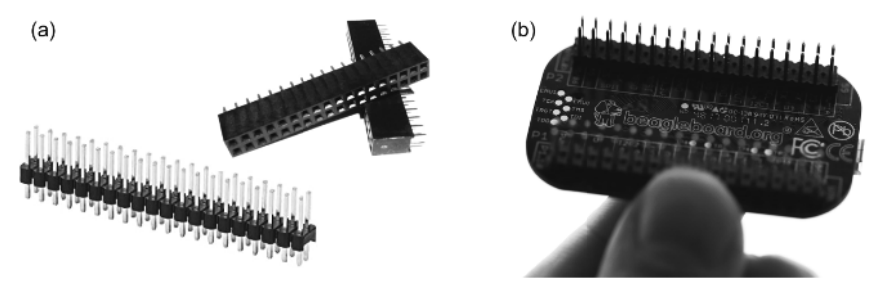

**Figure 1-6:** (a) Female and male header connectors; (b) the PocketBeagle with male headers soldered to the bottom of the board

 In my experience, female headers are safer to use than male headers, as it is easy to accidentally short across two male header pins when these are stacked in a  $2 \times 18$  array. And, you can connect to female headers simply with strands of wire.

 **N OT E When soldering the male or female headers to the PocketBeagle, begin with the pins that are closest to the OSD3358 module. While slightly more expensive, four 1 × 18 headers make the soldering process more straightforward. Use a breadboard to help keep the header pins aligned and vertical.**

#### **Micro-SD Card (for Booting or Flashing eMMCs)**

 A micro-SD card enables you to boot any board or write a new Linux image to a board that has an eMMC. If you have a BeagleBone, then the card can be important if you accidently damage the Linux file system during your experimentation, as the micro-SD card will enable you to restore your system using a "flasher" configuration. Ideally, you should have two dedicated SD cards, one for a boot image and one for a flasher configuration. Be careful not to mix them up!

Purchase a genuine, branded micro-SD card of at least 4GB capacity. Ideally you should use an 8–64 GB micro-SD card with wear-levelling functionality. Larger micro-SD cards also work, but these may be cost prohibitive—alternative approaches to increasing the storage capacity include the use of USB storage devices.

 You may also require a micro-SD-to-SD adapter so that it can be used in your computer's card reader. Many micro-SD cards are bundled with the adapter, which is a cheaper option than purchasing them separately. The micro-SD card should be of Class 10 or greater, as the faster read/write speed will save you time in writing images in particular. A blank micro-SD card can also be used for additional file system storage (discussed in Chapter 3), so the greater the card capacity, the better.

#### **ADDING A SECOND USB PORT TO THE POCKETBEAGLE**

 **The PocketBeagle has a single USB port, which makes it difficult to power the board, connect to it over serial USB, and configure it to use a Wi-Fi adapter simultaneously. You can easily add a second USB port to the PocketBeagle for as little as \$0.20 using the adapter boards that are illustrated in Figure 1-7 (a), which can be wired to the PocketBeagle as illustrated in Figure 1-7 (b) and Figure 1-7 (c). The PocketBeagle pins used in these figures are configured to act as a USB port by default, but you may need to reboot the board for the port to be enabled. You can check that your USB device is detected using the** lsusb **command. For example, when a USB memory key is plugged into a USB A module, it will result in an output such as the following:**

debian@ebb: debian@ebb: \$~ **lsusb**

Bus 002 Device 002: ID 13fe:4100 Kingston Tech Company Inc. Flash drive Bus 002 Device 001: ID 1d6b:0002 Linux Foundation 2.0 root hub Bus 001 Device 001: ID 1d6b:0002 Linux Foundation 2.0 root hub

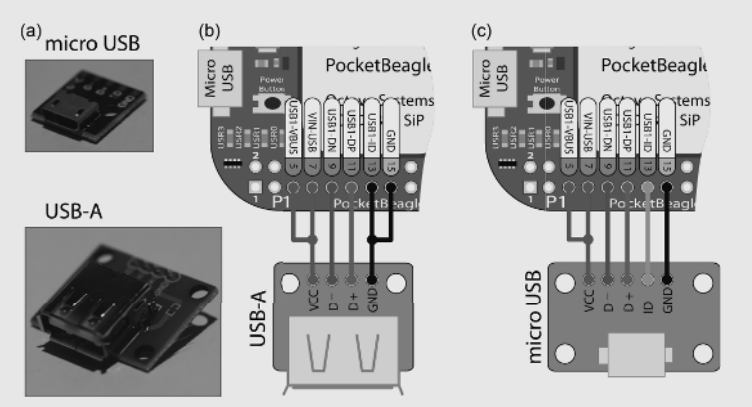

**Figure 1-7:** Adding low-cost USB socket adapters to the PocketBeagle to add a second USB device, (a) a micro USB and USB-A module; (b) a USB-A wiring configuration; (c) a micro USB wiring configuration

#### **External 5V Power Supply (for Peripherals)**

 You can power the boards directly using the USB connection from your desktop/ laptop computer to the USB client connector on the boards. For getting started, that is perfectly fine; however, once you begin to connect accessories such as Wi-Fi adapters, USB cameras, or on-board displays, it is possible that the power available over USB will not be sufficient for your configuration.

You can purchase a 5V DC regulated switching power supply that plugs directly into a mains socket. It should have a minimum DC output current of 1 A. However, you should aim for a 2A current supply  $(2A \times 5V=10W)$ , if possible.

 The BeagleBone Blue requires a 12 V DC power supply with an output current of 3 A. The 5 V barrel connector (5.5 mm diameter) from the supplies should be center positive in all cases.

#### **Ethernet Cable (for Wired BBB Network Connection)**

 The Beagle boards can use a special networking mode, called internet-over-USB, to create a virtual network between the board and your desktop; however, if you are connecting the BBB to your home network, then you can use a Cat5 network patch cable to connect your BBB to the network using its RJ 45 10/100 Ethernet connector. If you are planning to use more than one BBB simultaneously and network stability is important to your application, you could invest in a lowcost multi-port switch, which can be placed close to your desktop computer.

#### **HDMI Cable (for Connection to Monitors/Televisions)**

 Several Beagle boards have a HDMI framer and connector that can be easily connected to a monitor or television that has an HDMI or DVI connector. The BBB has a micro-HDMI socket (HDMI-D), so be careful to match that to your monitor/television type (usually HDMI-A or DVI-D). The cable you are likely to need is a "HDMI-Micro-D Plug to HDMI-A Male Plug." A 1.8 m (6ft.) cable should cost no more than \$10. Be careful with your purchase—an HDMI-C (mini-HDMI) connector will *not* fit the BBB.

 Alternatively, you can purchase a low-cost (\$3) micro-HDMI (HDMI-D) plug to regular HDMI (HDMI-A) socket adapters or micro-HDMI (HDMI-D) plug to DVI-D socket adapter cables. These enable you to use regular-size HDMI-A or to connect to DVI-D devices, respectively (see Figure 1-8(a)).

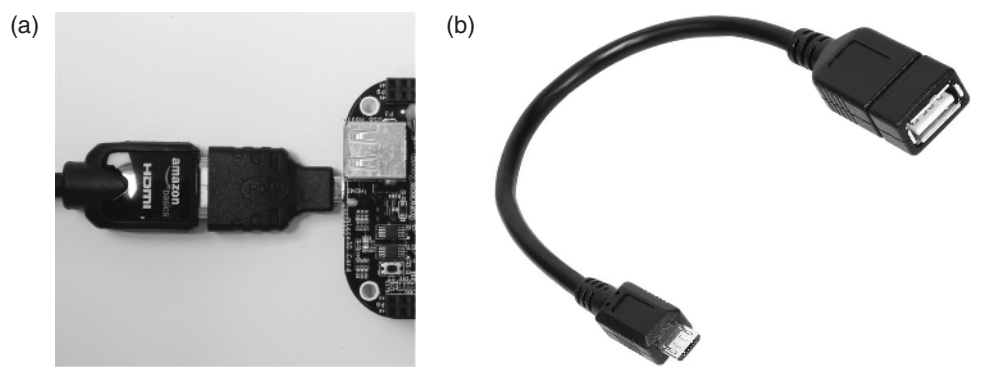

 **Figure 1-8 :** (a) BBB connected to micro-HDMI-to-HDMI adapter and then to a low-cost HDMI-Ato-DVI-D cable; (b) a USB OTG connector with the PocketBeagle

#### **USB to Serial UART TTL 3.3 (for Finding Problems)**

 The USB-to-serial UART TTL serial cable is one accessory that is really useful when there are problems with the Linux installation on your board. It can provide you with a console interface to the board, without the need for connection to an external display and keyboard.

 Please ensure that you purchase the *3.3 V level* version and ideally purchase a version with six one-way 0.1" female headers pre-attached so that it can be used with the BeagleBone or the PocketBeagle. This cable contains a chipset and requires that you install drivers on your desktop computer, creating a new COM port. The FTDI TTL-232R-3V3 cable, as displayed in Figure 1-9 (a), works well and provides a stable connection (about \$20). See tiny.cc/beagle106 for the datasheet and the "VCP" link to the software drivers for this adapter cable. Cheaper alternatives are available (\$0.60), such as CH340G chipset devices as illustrated in Figure 1-9(c), but be careful that you set the voltage selector to be 3.3 V.

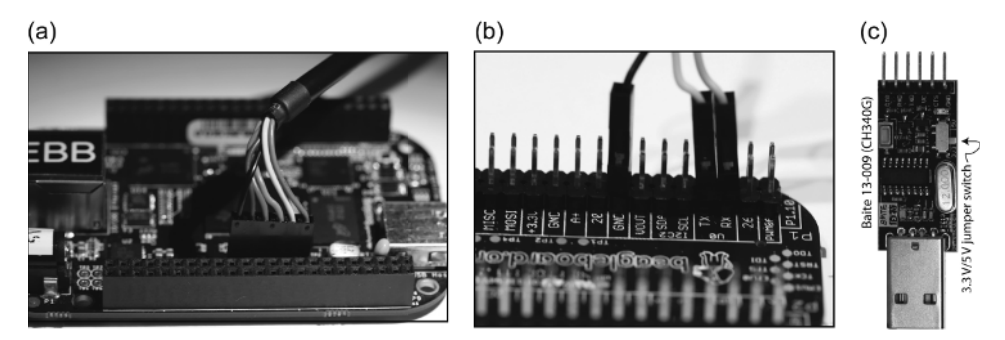

 **Figure 1-9 :** (a) The USB-to-TTL 3.3 V serial cable; (b) its connection to the BBB (connection colors are black, brown, red, orange, yellow, and green); and (c) a low-cost USB-to-TTL connector

 The cable connects to a serial UART on the BeagleBone or PocketBeagle boards. With your Beagle board powered using a regular USB 5V supply, connect the cable as described in Table 1-3, and as illustrated in Figure 1-9(b).

 **Table 1-3 :** Serial Debug Connections from the FTDI Cable to the BeagleBone or the PocketBeagle Board

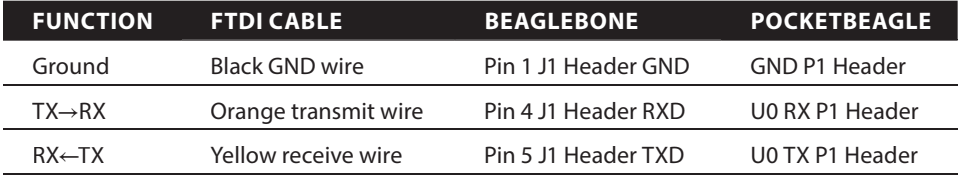

Please note that the expansion headers are described in detail in Chapter 6. If you are planning to flash your own images to the BeagleBone or if you have a board that is not booting, I recommend you purchase one of these cables. The use of this cable is discussed in Chapter 2 and Chapter 3 .

 **WARNING The Beagle boards are 3.3 V tolerant (and 1.8 V in the case of some pins) but also have a 5 V supply available on header pins. The easiest way to destroy your board is to accidentally connect these pins to a circuit that requires 3.3 V logic levels or to accidentally short these pins with other pins on the GPIO header. Please be especially careful when working with the 5 V pins.**

## **Optional Accessories**

 The following sections describe optional accessories that you may need, depending on the applications that you are developing (see Figure 1-10).

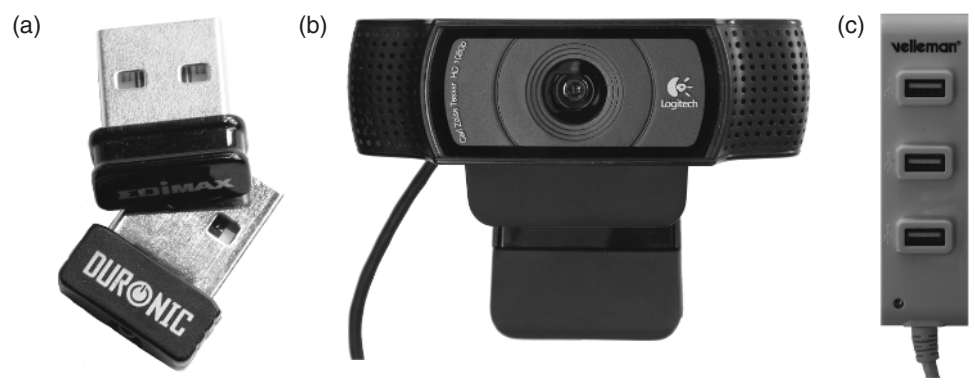

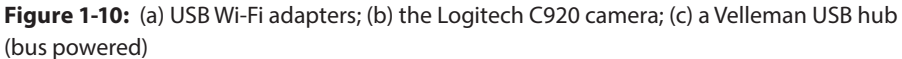

#### **USB Hub (to Connect Several USB Devices to a USB Host)**

 If you are planning to connect more than one USB device to your board at the same time, then you will need a USB hub. USB hubs are either bus powered or externally powered. Externally powered hubs are more expensive; however, if you are powering several power-hungry adapters (Wi-Fi in particular), then you may need a powered hub. Ensure that you plug the USB hub into the Beagle board host connector *before* powering on the Beagle board. I have tried different brands of USB hub and these have all worked without difficulty.

#### **Micro-HDMI to VGA Adapters (for VGA Video and Sound)**

 Several low-cost micro-HDMI-to-VGA adapters are for sale (e.g., on Amazon or eBay) for converting the HDMI output to a VGA output. As well as providing for VGA video output, many of these connectors provide a separate 3.5 mm audio line out, which can be used if you want to play audio using your BeagleBone, without requiring a television, high-end amplifier, or monitor. There are also USB audio adapters available that can provide high-quality playback and recording functionality. These adapters and their usage are described in Chapter 14 .

#### **Wi-Fi Adapters (for Wireless Networking)**

 The BeagleBone Wireless boards have on-board Wi-Fi, but for the BBB and PocketBeagle you can use a USB Wi-Fi adapter. Many different adapters are available, such as those in Figure 1-10 (a); however, not all adapters will work under Linux. The Linux distribution and the chipset inside the adapter will determine the likelihood of success. You can find a list of adapters that are confirmed as working at tiny.cc/beagle107 . However, please be aware that manufacturers can change chipsets within the same product and that buying an adapter from the list does not guarantee that it will work. You are more likely to succeed if you can confirm the chipset in the adapter you are planning to purchase, and evaluate that against the list. Wi-Fi configuration and applications are discussed in detail in Chapter 12 , which tests a range of different low-cost adapters that are widely available.

#### **USB Webcam (for Capturing Images and Streaming Video)**

 Attaching a USB webcam can be a low-cost method of integrating image and video capture into your projects. In addition, utilizing Linux libraries such as Video 4 Linux and Open Source Computer Vision (OpenCV) enables you to build "seeing" applications.

 In Chapter 14 , different webcams are examined, but the text focuses on the use of the Logitech C920 webcam in particular for video streaming

applications (see Figure 1-10(b)). This is a relatively pricey webcam (at about \$70), but it is capable of streaming full HD video directly when using the Beagle boards, as it has H.264/MPG-4 hardware encoding built into the camera. This greatly reduces the workload for the board, allowing the processor to be available for other tasks. As with Wi-Fi adapters, it would be useful to confirm that a webcam works under Linux before you purchase it for that specific purpose. We'll look at several camera types in Chapter 14.

#### **USB Keyboard and Mouse (for General-Purpose Computing)**

 It is possible to connect a USB keyboard and mouse separately to a USB hub or to use a 2.4 GHz wireless keyboard and mouse combination. Small wireless handheld combinations are available, such as the iPazzPort Wireless Mini, Rii i8, and eSynic mini, all of which include a handheld keyboard with integrated touchpad. A USB Bluetooth adapter is also useful for connecting peripherals to the board.

## **Capes**

 Capes are daughter boards that can be attached to the P8/P9 expansion headers on the BeagleBone boards or the P1/P2 expansion headers on the PocketBeagle. These are called *capes* (as in Superman's cape) because of the shape of the boards as these wrap around the RJ45 Ethernet connector on the BBB. You can connect up to four capes at any one time when the capes are compatible with each other.

Some capes use a significant number of pins. For example, you will look at the LCD4 cape in Chapter 13 . The LCD4 cape uses the P8 header pins 27 through 46 and some of the analog inputs for its buttons and resistive touch interface. If you are using the eMMC for booting the BBB, then few pins remain for GPIO use. In addition, the LCD cape does not carry forward the pin headers. Figure 1-11 shows two views of this cape when connected to the BBB, running the standard Debian Linux distribution. Similar issues arise with other capes.

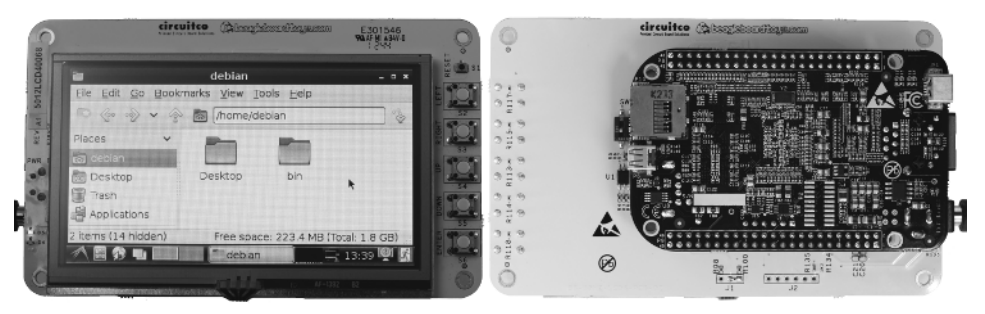

**Figure 1-11:** The LCD4 cape (top and bottom view)

 More than 100 capes are currently available for the BeagleBone and Pocket-Beagle boards; you can find a full list at www.beagleboard.org/cape. Here is a selection of some example capes that you might find useful in your projects:

- The LCD capes are available in different sizes:  $7''$  (800×480),  $4''$  (480×272), and 3" (320×240), with the 4" version captured in Figure 1-11 . These have resistive touch screens, meaning you use a stylus (or fingernail) to interact with the screens. This is different than the capacitive touch screens on recent phones/tablets. The Manga Screen 2 is a HDMI-compatible multitouch LCD screen alternative that is available in a 4.8" (720p) or 5.9" (1080p) version. See tiny.cc/beagle108.
- The Adafruit Proto cape, as illustrated in Figure 1-12(a), is a low-cost  $(\sim $10)$ bare cape, which you can use to transfer your breadboard design to a more solid platform. Several other breadboard and prototyping capes are available for the BeagleBone and PocketBeagle boards. One particularly notable cape is the BaconBits cape (tiny.cc/beagle110), which adds sevensegment displays, an accelerometer, LEDs, POTs, buttons, and a USB-toserial bridge to the PocketBeagle.
- The Replicape (\$179) is an impressive open-source 3D printer cape that has five stepper motor drivers, including micro-stepping support. See www.thing-printer.com for more information.

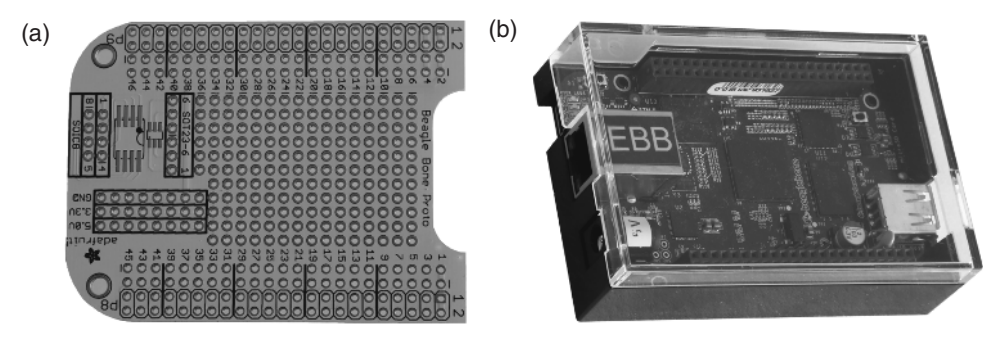

**Figure 1-12:** (a) The Proto cape; (b) a suitable enclosure case

 You have to be careful about compatibility when interconnecting capes. There is a compatibility table covering the more common capes at tiny.cc/beagle109. The preceding list is just a small selection. Many more capes are available, and it is likely that additional capes will be developed over time.

## **How to Destroy Your Board!**

 The Beagle boards are complex and delicate devices that are easily damaged if you do not show due care. If you are moving up from boards like the Arduino to the Beagle platform, then you must be especially careful when connecting circuits that you built for that platform. Unlike the Arduino Uno, the microprocessor on the boards cannot be replaced—if you damage the SoC or SiP, you will need to buy a new board!

Here are some things that you should *never* do:

- Do not shut the board down by pulling out the power jack/USB power. Correctly shut the board down by using a software shutdown (e.g., by pressing the power button once) or by holding the power button for about eight seconds for a "hard" power down. This enables the power management IC (PMIC) to shut down the board correctly. If you need to remove power by disconnecting the power supply, hold the reset button while doing so to lower system power usage.
- $\blacksquare$  Do not place a powered board on metal surfaces (e.g., aluminum-finish computers) or on worktops with stray/cut-off wire segments, resistors, etc. If you short the pins (or the solder points) on the expansion headers, you can easily destroy your board. You can buy a case from suppliers such as Adafruit (see Figure 1-12(b)). Alternatively, you can attach small rubber feet to the board.
- Do not connect circuits that source/sink other than very low currents from/to the expansion headers. The maximum current that you can source from many of these header pins is 4-6mA and the maximum current you can sink is 8mA. The power rail and ground pins can source and sink larger currents. The Arduino allows currents of 40mA on each input/ output. This issue is covered in Chapter 4 and Chapter 6.
- The GPIO pins are 3.3V tolerant (most of the ADCs are 1.8V tolerant). Do not connect a circuit that is powered at 5V or you will destroy the board. This is discussed in Chapter 4, Chapter 6, and Chapter 8.
- Do not connect circuits that apply power to the expansion header while the board is not powered on. Make sure that all self-powered interfacing circuits are gated by the 3.3 V supply line or through the use of optocouplers. This is covered in Chapter 6.

Here are two steps that you should *always* follow:

- Carefully check the pin numbers you are using. There is a large number of pins in each header, and it is easy to plug into header connector 17 instead of 15. For connections in the middle of the headers, I always count twice—up from the left and down from the right.
- Read the SRM for your board in detail before connecting complex circuits of your own design.

If your board is dead and it *is* your fault, then I'm afraid that after you perform all the checks at www.beagleboard.org/support , you will have to purchase a new board. If it *is not* your fault, then see the BBB/PocketBeagle SRM manual and www.beagleboard.org/support website to return a defective board for repair by requesting a return merchandise authorization (RMA) number.

### **Summary**

After completing this chapter, you should be able to do the following:

- Describe the capability of the Beagle boards and their suitability for different project types
- Source the important documents that will assist you in working with the Beagle platform
- Describe the major hardware systems and subsystems on the different boards
- Identify important peripherals and accessories that you can buy to enhance the capability of your board
- Have an appreciation of the power and complexity of the Beagle boards as physical computing devices
- Be aware of the first steps to take in protecting your boards from physical damage

## **Support**

 The key sources of additional support documentation were listed earlier in this chapter. If you are having difficulty with the Beagle platform and the issues are not described in the documentation, then you should use these two resources:

- The BeagleBoard Google Group, which is available at groups.google. com/d/forum/beagleboard. Please read the frequently asked questions (FAQs) and search the current questions before posting a new question.
- There is a live chat available at www.beagleboard.org/chat or directly on the Beagle IRC channel (by joining #beagle on irc.freenode.net) using a free IRC client such as X-Chat for Linux, HexChat for Windows, or Colloquy for macOS.

Please remember that the people in this group and IRC channel are community members who volunteer their time to respond to questions.

[www.itbook.store](https://itbook.store/)